# **6.12. ZAGADNIENIA KONTAKTU CIAŁ ODKSZTAŁCALNYCH**

## **6.12.1. Wprowadzenie**

Zagadnienia kontaktu są silnie nieliniowe i zwykle wymagają znacznych nakładów obliczeniowych. Z tego względu ważne jest właściwe zrozumienie fizycznej strony zadania by zbudować efektywny model numeryczny. Zadania kontaktu wiążą się z dwoma podstawowymi trudnościami:

- strefa kontaktu nie jest dokładnie znana i zależy m.in. od takich czynników, jak obciążenie, własności materiałowe, warunki brzegowe; kontaktujące się powierzchnie ciał mogą wchodzić w kontakt i tracić go w sposób trudny do przewidzenia.
- tarcie jest dodatkowym czynnikiem wprowadzającym nieliniowość i może czasem powodować trudności ze zbieżnością procesu iteracyjnego.

Istnieją zasadniczo dwie klasy zagadnień kontaktu: kontakt między ciałem sztywnym a sprężystym (*rigid-to-flexible*) i kontakt między ciałami sprężystymi (*flexible-to-flexible*). W przypadku zadań, w których istnieje duża dysproporcja miedzy sztywnością kontaktujących się ciał, wskazane jest użycie kontaktu typu *rigid-to-flexible*. Przykładem takich zadań są zadania obróbki plastycznej metali. Druga klasa zagadnień, *flexible-to-flexible,* występuje w przypadku kontaktu ciał o zbliżonej wartości modułu Younga. Należy wtedy uwzględnić podatność wszystkich będących w kontakcie ciał.

Dostępnych jest pięć modeli kontaktu: kontakt typu węzeł-węzeł (*node-to-node*), typu węzełpowierzchnia (*node-to-surface*), typu powierzchnia-powierzchnia (*surface-to-surface*), typu linia-linia *(line-to-line)* i linia-powierzchnia *(line-to-surface)*. Każdy typ kontaktu używa innego zestawu elementów kontaktu

W zadaniu kontaktu ważne jest zdefiniowanie strefy potencjalnego kontaktu reprezentowanego przez węzły brzegowe lub elementy związane z powierzchnią brzegową. Model obliczeniowy rozpoznaje możliwe pary kontaktowe przez specjalne elementy, które zostają zbudowane w tej strefie.

## **6.12.1.1. Idea tworzenia elementów strefy kontaktu**

Idea tworzenia elementów strefy kontaktu została przedstawiona poglądowo na przykładzie dwuwymiarowego kontaktu typu węzeł-segment (node-to-segment).

Dalej przedstawiono sytuację kontaktu dwóch ciał: A jest ciałem wchodzącym w kontakt, B – celem kontaktu (rys. 6.12.1). Decyzja, które ciało ma być obrane ciałem A, a które ciałem B jest arbitralna, zależy od typu zadania i niesie ze sobą konsekwencje, które będą omówione później.

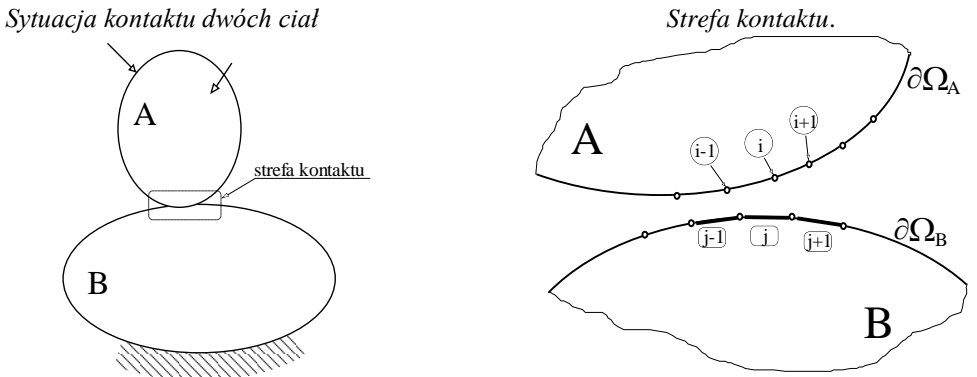

Rys. 6.12.1. Schemat kontaktu dwóch ciał

Sposób wchodzenia w kontakt i powstanie nowego elementu przedstawia rys. 6.12.2.

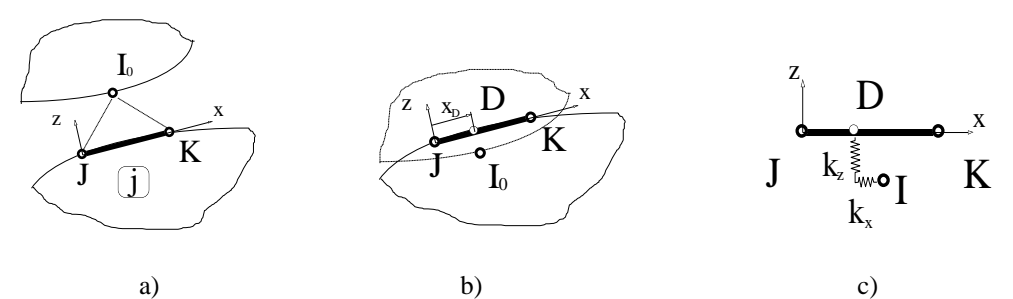

Rys.6.12.2. Fazy wchodzenia w kontakt: a) faza zbliżania, b) wejście w kontakt, c) element kontaktu.

Procedura śledzenia warunków kontaktu (rys. 6.12.2):

- 1. Niech ciało A, wchodzące w kontakt, ma na swym brzegu  $\partial \Omega_c^A$  wyodrębnione węzły mogące potencjalnie wejść w kontakt z ciałem B; węzły te oznaczone zostały jako:..., $i-1, i, i+1, ...$
- 2. Niech ciało B, będące celem kontaktu, ma na brzegu  $\partial \Omega_c^B$  segmenty (boki elementów) mogące potencjalnie zetknąć się z węzłami brzegowymi ciała A:..., *j* – 1, *j*, *j* + 1,...
- 3. W każdej chwili czasu, każdy segment ciała B śledzi wybrane najbliższe węzły mogące wejść w kontakt.
- 4. W chwili gdy jeden z węzłów *I* 0 znajdzie się blisko segmentu *j* (o węzłach J i K), zostaje sprawdzona jego współrzędna względem lokalnego układu  $(x,z)$  segmentu.
- 5. Jeśli węzeł trafi w segment ( $z_{I_0} \le 0$ ), wtedy węzeł  $I_0$  zostaje związany z segmentem elementami sprężystymi w punkcie trafienia D. Sprężysty element kontaktu ma sztywność normalną  $k_z$  na tyle dużą, by praktycznie uniemożliwić penetrację. Sztywność styczna *x k* jest uzależniona od nacisków i współczynnika tarcia.
- 6. Założony zostaje nowy element: *I*, *J*,*K* , dla którego *k k <sup>x</sup> <sup>z</sup>* , są odpowiednimi sztywnościami tych elementów sprężystych.
- 7. Przemieszczenie węzła *I* może odbywać się teraz stycznie do linii segmentu: *JK*.

Związek pomiędzy siłami w "sprężynkach" elementu a przemieszczeniami w układzie lokalnym możemy zapisać jako:

$$
\begin{cases} F_x \\ F_z \end{cases} = k \begin{cases} u_x \\ z_I \end{cases} \quad \text{dla} \quad z_I \le 0, \quad |F_x| \le \mu \cdot |F_z| \tag{6.12.1}
$$

gdzie: *k* – jest stałą sprężystą,

- *<sup>u</sup><sup>x</sup>* jest przemieszczeniem punktu *I* względem punktu trafienia *<sup>D</sup>*,
- *zI* jest współrzędną punktu *I* w układzie lokalnym segmentu,
- $\mu$  jest współczynnikiem tarcia.

Możliwe są następujące przypadki kontaktu:

- przyleganie (brak poślizgu),
- poślizg z tarciem; punkt D zmienia swoje położenie z D na D<sup>1</sup> (poślizg).

Idea kontaktu typu surface-to-surface przedstawia się nieco inaczej. Na brzegu ciała będącego celem kontaktu umieszczane są elementy kontaktowe CONTA, a na brzegu ciała, które ma być celem – osobne elementy celu TARGE (w przypadku stosowania sztywnego celu (rigid target) można wygenerować bezpośrednio element TARGE o wybranym kształcie). Oddziaływanie pomiędzy elementami CONTA i TARGE jest potencjalnie możliwe, gdy posiadają one ten sam numer stałej typu real. Do kontaktu dochodzi, gdy nastąpi penetracja powierzchni kontaktu przez powierzchnię celu, co jest śledzone w punktach detekcji kontaktu, którymi są punkty całkowania związane z węzłami lub punktami Gaussa (rys. 6.12.3). Element kontaktu jest powstrzymany więzami tak by nie penetrował przez powierzchnię celu w tych punktach detekcji. Jednak powierzchnia celu może penetrować przez powierzchnię kontaktu. Używanie punktów Gaussa jako punktów detekcji daje z reguły lepsze wyniki niż śledzenie węzłów kontaktu. Głębokość penetracji jest mierzona w kierunku normalnym od powierzchni kontaktu w punktach detekcji do powierzchni celu.

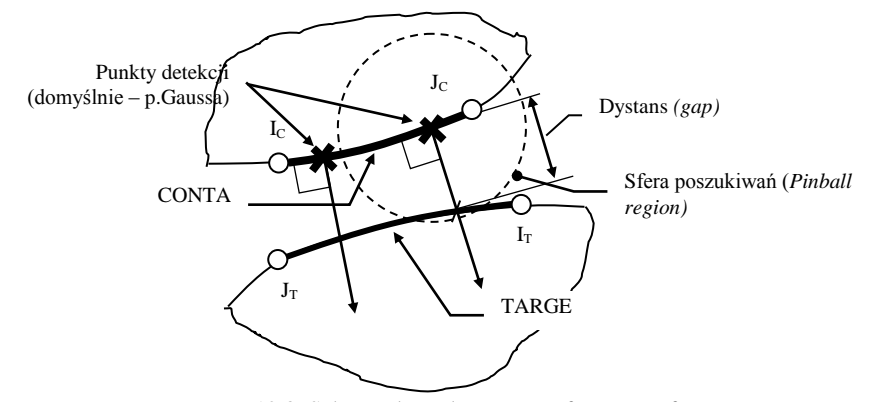

Rys.6.12.3. Schemat kontaktu typu surface-to-surface

Położenie i ruch elementu CONTA względem związanego z nim elementu TARGE wyznacza status kontaktu elementu. Program monitoruje każdy z elementów kontaktu i przypisuje mu jeden ze statusów:

STAT = 0 – otwarty odległy *(element celu znajduje się poza sferą wokół punktu całkowania elementu kontaktu - pinball region)*

- STAT = 1 otwarty bliski *(element celu znajduje się wewnątrz sfery wokół punktu całkowania elementu kontaktu - pinball region)*
- $STAT = 2 kontakt z poślizgiem$
- $STAT = 3 kontakt z$  przyleganiem

Najwięcej operacji numerycznych dotyczy elementów w kontakcie. Ustawienie właściwego promienia sfery poszukiwań (pinball region) pozwala uniknąć błędów kontaktu gdy powierzchnia celu posiada wypukłe obszary. Wartości domyślne ustawień kontaktu z reguły wystarczają do poprawnej analizy.

Elementy kontaktu mogę oddziaływać nie tylko normalnie do powierzchni kontaktu, ale i stycznie. W klasycznym ujęciu tarcia wg modelu Coulomb'a powierzchnie kontaktujące mogą oddziaływać na siebie przez naprężenia styczne. Dostępne są inne modele tarcia, możliwe jest też odklejanie kontaktu w celu zamodelowania efektu delaminacji.

Możliwe są cztery algorytmy kontaktu (wybierane przez KEYOPT(2)) oparte na metodzie funkcji kary bądź metodzie mnożników Lagrange'a (czystej lub poprawionej).

## **6.12.1.2. Przebieg analizy przy użyciu elementów typu** *surface-to-surface*

Budowę elementów strefy kontaktu wygodnie jest przeprowadzić za pomocy specjalnego narzędzia zwanego *Contact Wizard*, które jest dostępne w preprocesorze (*Preprocessor> Modeling> Create> Contact Pair>Contact Wizard)* lub spod przycisku Contact Manager po prawej stronie linii wprowadzania komend panelu *GUI* (rys. 6.12.4). To narzędzie ułatwia tworzenie elementów kontaktu dla większości zagadnień kontaktu. Narzędzie *Contact Wizard* przeprowadza użytkownika w ułatwiony sposób przez proces tworzenia elementów w strefie kontaktu, automatycznie dobierając potrzebne parametry takie, jak sztywności kontaktowe (normalna i styczna), dopuszczalny zakres penetracji, itd.

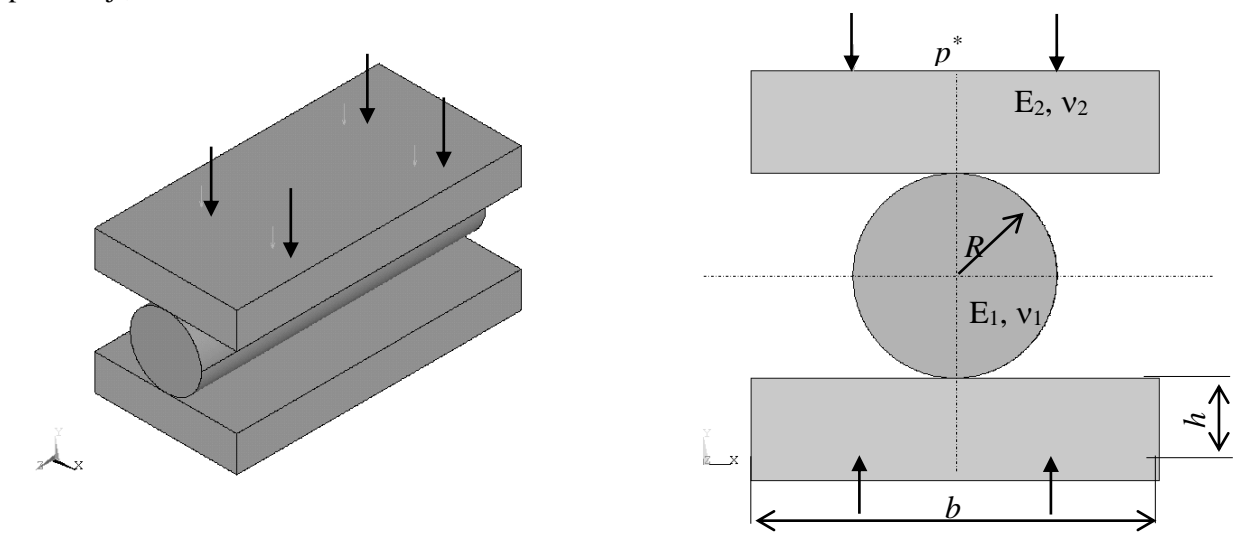

Rys. 6.12.4. Rolka ściskana dwoma okładzinami

Podstawowymi krokami budowy i analizy modelu są:

- 1) utworzenie modelu geometrycznego obiektu i siatki elementów skończonych,
- 2) określenie strefy kontaktu,
- 3) wskazanie powierzchni "kontaktujących" (na których leżą węzły mogące wchodzić w kontakt) i tych będących celem kontaktu (na których leżą krawędzie elementów mogące wejść w kontakt),
- 4) zdefiniowanie powierzchni celu (*Target*),
- 5) Zdefiniowanie powierzchni wchodzącej w kontakt (*Contact*),
- 6) ustawienie w razie potrzeby opcji elementu kontaktu i stałych typu *real* (*Real Constants*),
- 7) wprowadzenie właściwych warunków brzegowych,
- 8) zdefiniowanie opcji rozwiązania i kroków obciążenia,
- 9) rozwiązanie zadania,
- 10) przejrzenie wyników.

#### **6.12.2. Rozwiązywane zagadnienie**

Rozwiązać zadanie ściskania stalowej rolki walcowej pomiędzy dwoma stalowymi okładzinami. Dane:

*R*=10mm, *h*=20mm, *b*=80mm, *E*=2*·10<sup>5</sup> MPa*,  $v = 0.3$ ,  $p^* = 10MPa$ 

Zagadnienie to można sprowadzić do typowego zadania sprężystego kontaktu między walcem a sprężystą półprzestrzenią. W przekroju poprzecznym układ pracuje w płaskim stanie odkształcenia (PSO). Według wzorów Hertza [4] dla tego przypadku mamy (rys. 4.12.5):

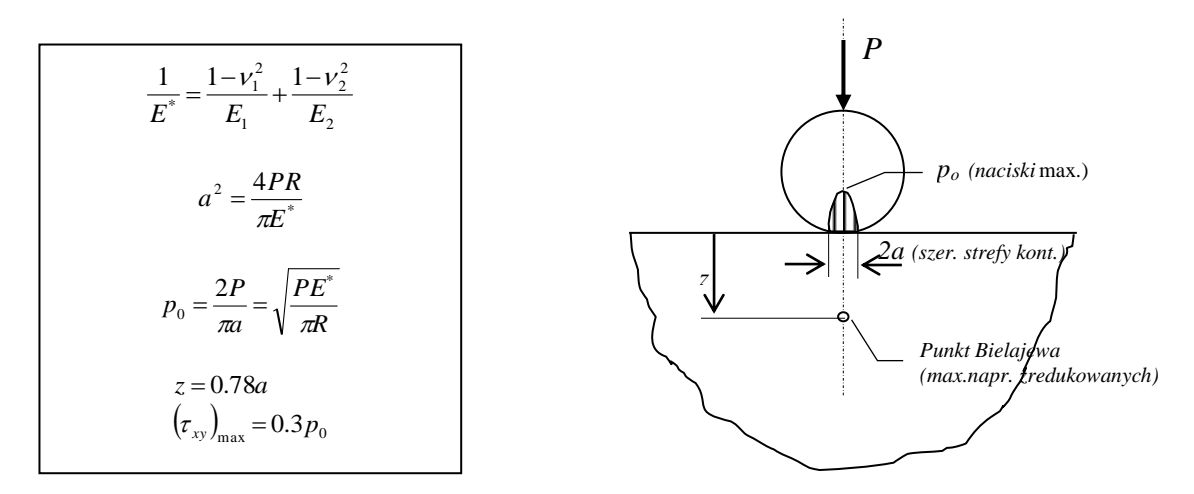

Rys. 6.12.5. Rozwiązanie zadania Hertza odpowiadające warunkom zadania

Dla danych przyjętych w zadaniu ( $R=10$ mm,  $P=p^* \cdot b=800 \text{ N/mm}$ ,  $E_1=E_2=2 \cdot 10^5 \text{ N/mm}^2$ ,  $v=0,3$ ) wzory z rys. 6.12.4 prowadzą do następujących wyników:

*E \*=1,09910<sup>5</sup> N/mm<sup>2</sup> , a = 0,3044 mm, p0=1673 N/mm<sup>2</sup> , z = 0,2374 mm, max = 502 N/mm<sup>2</sup>* Uzyskane numerycznie wyniki przedstawiono na kolejnych rysunkach (rys. 6.12.6, 6.12.7, 6.12.8) w postaci map naprężeń i wykresów.

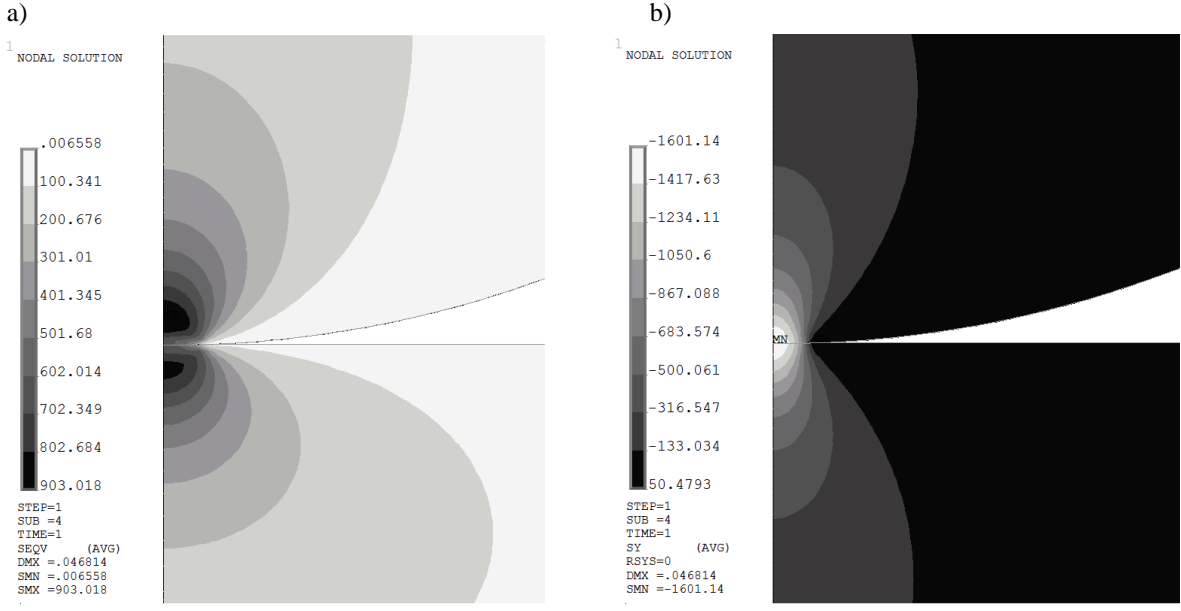

Rys. 6.12.6. Rozkłady naprężeń w strefie kontaktu: a) naprężeń zredukowanych wg hipotezy Hubera-Misesa, b) normalnych w kierunku pionowym

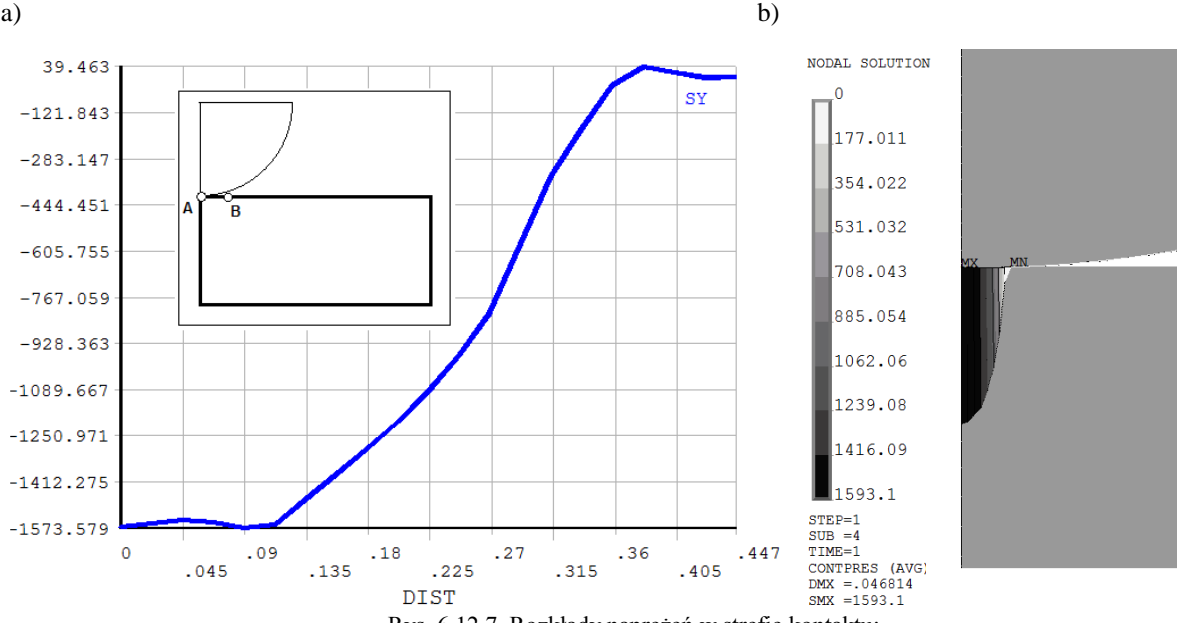

Rys. 6.12.7. Rozkłady naprężeń w strefie kontaktu: a) naprężenia SY wzdłuż ścieżki AB, b) naciski na elementach kontaktowych

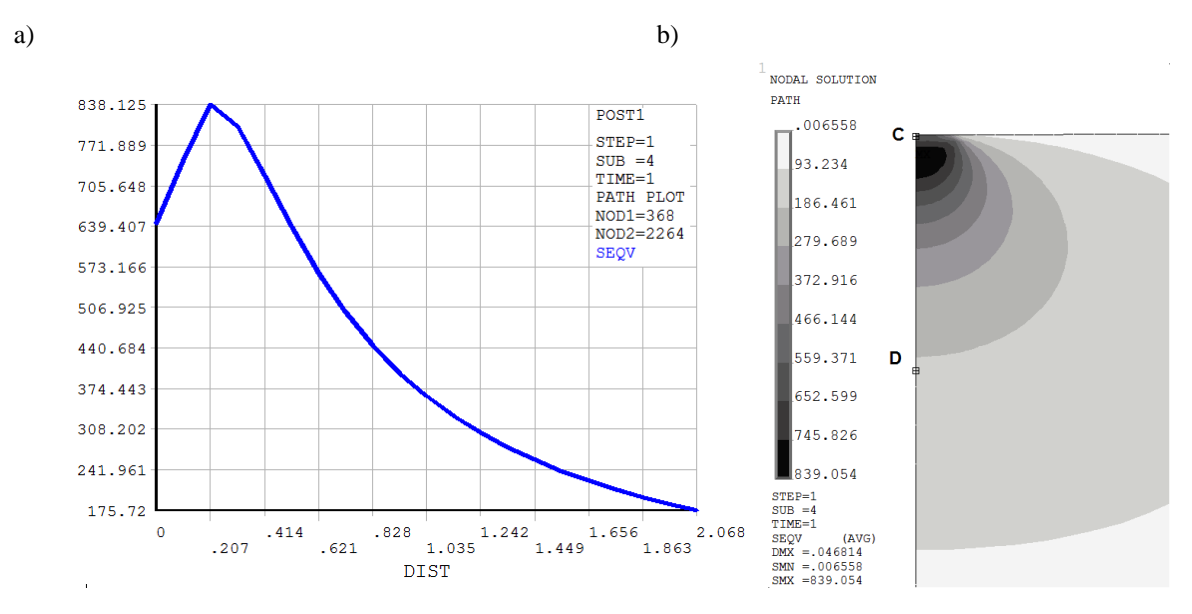

Rys. 6.12.8. Rozkład naprężeń zredukowanych w strefie kontaktu: a) wzdłuż ścieżki CD, b) w okładzinie ze wskazaniem ścieżki CD

## **6.12.3. Typowy przebieg analizy numerycznej**

## **6.12.3.1. Preprocessor**

A. Zdefiniowanie płaskiego modelu geometrycznego 1/4 przekroju poprzecznego (wykorzystujemy podwójną symetrię modelu)

Ważne jest, aby dwa obszary odpowiadające fragmentowi walca i okładziny nie zostały omyłkowo zszyte (nie mogą mieć wspólnych węzłów).

- B. Określenie własności mechanicznych
- C. Wybranie elementu typu *solid* i wskazanie opcji płaskiego stanu odkształcenia (*Plane strain*)
- D. Podział na elementy skończone

Należy zapewnić odpowiednią gęstość dyskretyzacji w strefie kontaktu (rys. 6.12.8). Dobrze jest, aby podział części, która będzie wchodziła w kontakt (*Contactor* – zwykle jest to część bardziej wypukła), był bardziej gęsty niż podział części będącej celem kontaktu (*Target*).

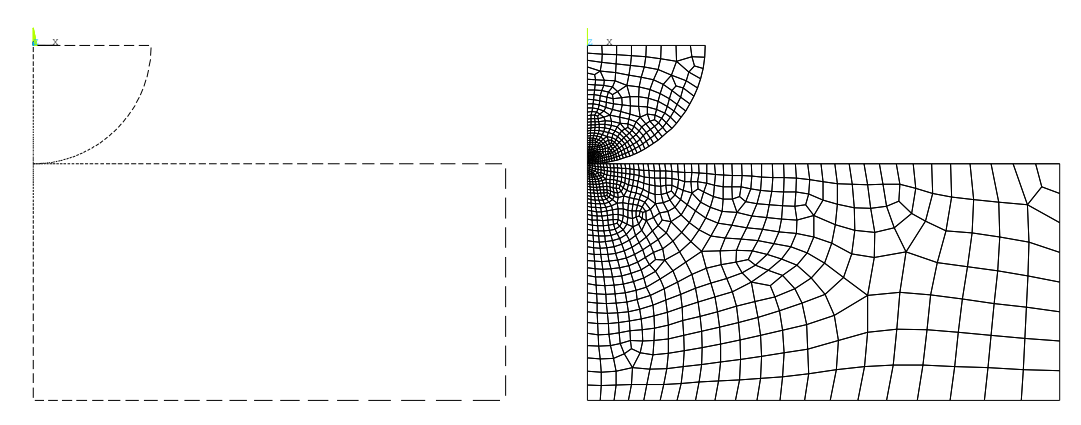

Rys.6.12.9. Model solid i siatka elementów w zadaniu kontaktu walca z okładzinami

#### E. Generowanie elementów kontaktu

Wykorzystamy do tego specjalne narzędzie pozwalające na pełną automatyzację budowy strefy kontaktu – tzw. *Contact Wizard* (rys. 6.12.10).

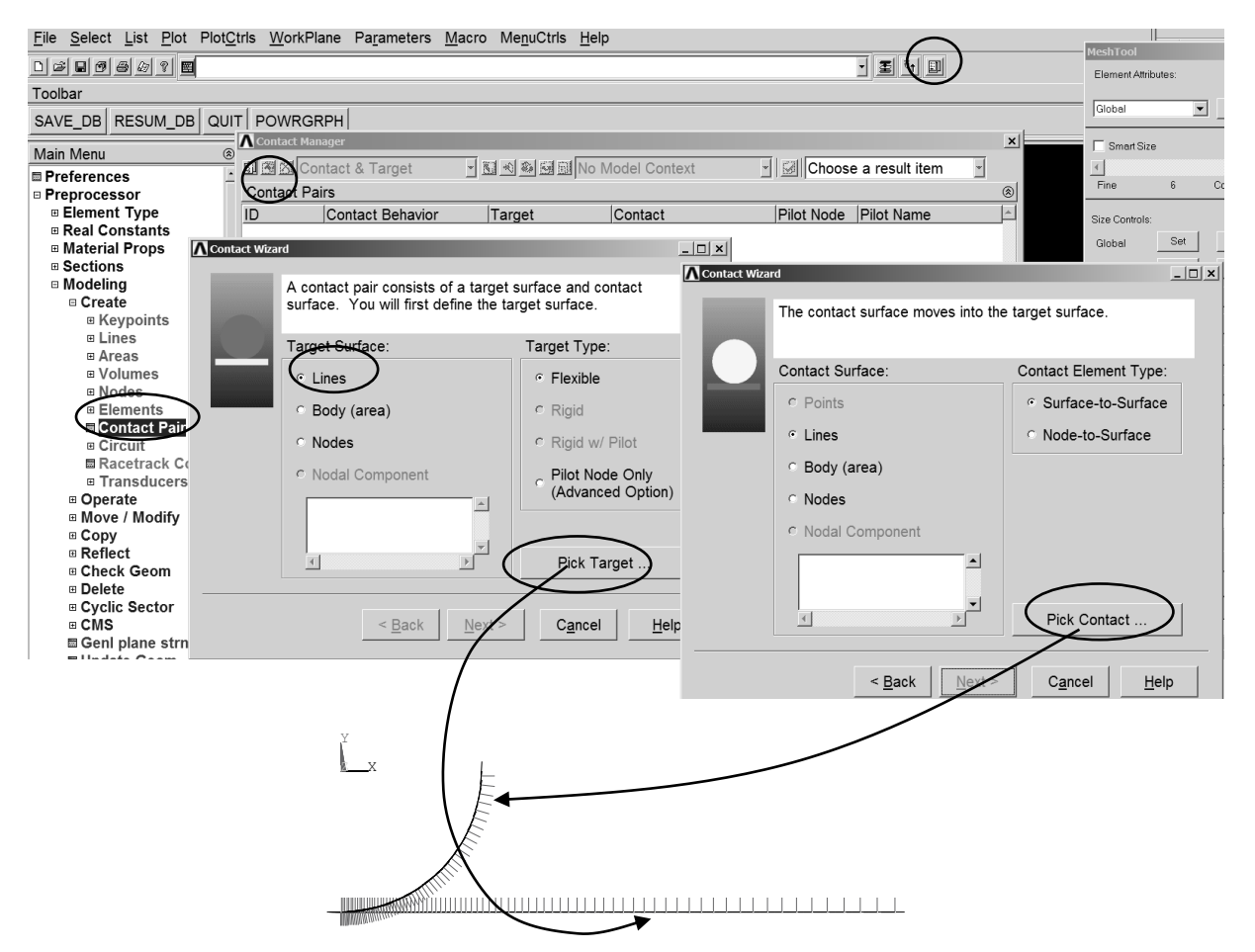

Rys. 6.12.10. Generacja elementów kontaktu za pomocą panelu *Contact Wizard*

Należy zaznaczyć, że program sam ustala parametry kontaktu, jednak czasem mogą się one okazać nieodpowiednie. W celu kontroli i ewentualnej modyfikacji parametrów takich jak sztywność elementów kontaktu czy tolerancja poziomu penetracji należy otworzyć okno *Optional settings* (rys. 6.12.11). Zbyt mała sztywność kontaktu ("za miękko") lub zbyt duża wartość tolerancji penetracji prowadzą do lepszej zbieżności, jednak uzyskane wyniki mogą znacznie odbiegać od rzeczywistych (za duże strefy kontaktu i za małe wartości nacisków). Przyjęcie zbyt dużych sztywności kontaktu lub zbyt małych tolerancji na penetrację może doprowadzić do poważnych problemów ze zbieżnością.

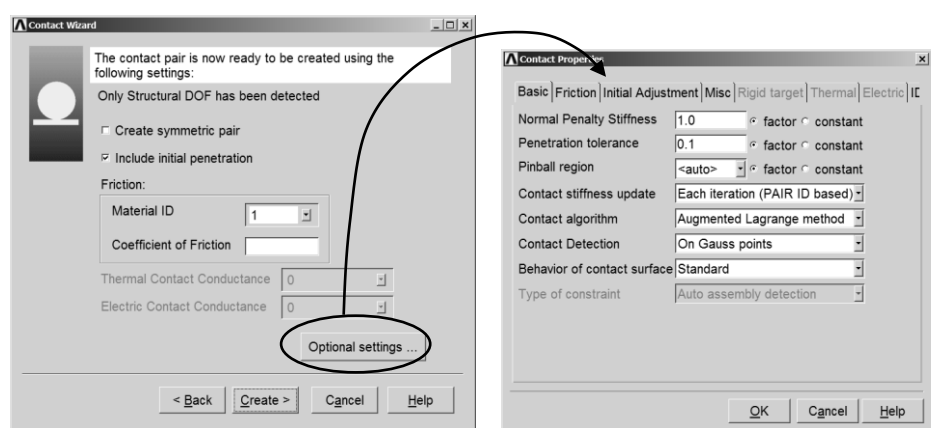

Rys. 6.12.11. Ustalanie parametrów kontaktu w oknie *Contact Properties*

## **6.12.3.2. Solution**

## A. Wprowadzenie warunków brzegowych

### B. Ustawienie opcji rozwiązania – *Solution Options*

Można zdać się na automatyczne sterowanie obciążeniem przez program lub świadomie sterować sposobem obciążenia, pamiętając o łagodnym jego wprowadzaniu w pierwszej fazie procesu (rys. 6.12.12).

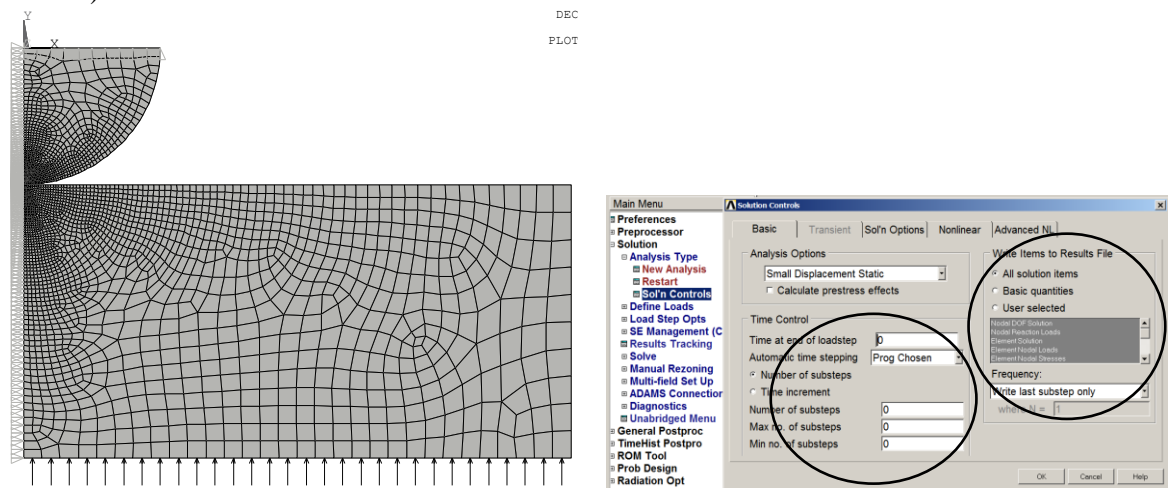

Rys. 6.12.12. Określenie warunków brzegowych i ustalenie parametrów rozwiązania

## C Obliczenia

## **6.12.3.3. General postprocessor**

Na tym etapie należy dokonać prezentacji wyników w postaci map naprężeń i wykresów. Przykładowe wyniki przedstawiono na rys. 6.12.6, 6.12.7, 6.12.8.

## **6.12.4. Interpretacja wyników. Zadania do wykonania**

- 1. Przeprowadzić analizę modelu dwuwymiarowego dla dwóch różnych gęstości siatki w strefie kontaktu, stosując ośmiowęzłowe elementy PLANE183 (**uwaga**: należy pamiętać o generowaniu elementów strefy kontaktu od nowa w każdym przypadku). W każdym przypadku wyznaczyć naciski na powierzchni kontaktu i określić szerokość strefy kontaktu. Zlokalizować położenie punktu Bielajewa.
- 2. Przeprowadzić podobną analizę stosując czterowęzłowe elementy PLANE182.
- 3. Rozwiązać zadanie dla różnych materiałów: walec stalowy *(E1=210<sup>5</sup> MPa, 1=0,3),* okładziny duralowe  $(E_2 = 7 \cdot 10^4 \text{ MPa}, v_2 = 0.32)$ .
- 4. Wykonać zadanie z zastosowaniem opcji osiowej symetrii (*Axial symmetry*) co odpowiada zadaniu ściskania kulki pomiędzy dwoma kołowymi płytami. Wyniki porównać z analogicznymi formułami Hertza dla zadania wciskania kulki w sprężystą półprzestrzeń.
- 5. Zadanie w wersji podstawowej zmodyfikować przez przyjęcie sprężysto-plastycznego modelu materiału. Założyć, że rolka jest stalowa i zachowuje się sprężyście, a okładziny są wykonane ze stali o granicy plastyczności Re=300MPa (bez umocnienia). Prześledzić stan naprężenia i rozwój strefy plastycznej w okładzinie przyjmując, że obciążenie *p\** zmienia się stopniowo od 0 do 15 MPa. Przedstawić wyniki dla pośrednich podkroków obciążenia (np. 5, 10, 15 MPa).
- 6. Do zadania w wersji podstawowej wprowadzić tarcie (przyjąć przypadki  $\mu = 0.15$ ,  $\mu = 0.30$ ). Jak tarcie zmieniło wyniki zadania?